# CSE 331 Software Design & Implementation

#### Fall 2020 Section 6 – HW6, Path-Finding, and Parsing

UW CSE 331 Fall 2020

1

# Administrivia

- HW5 due tonight
- HW6 due next Wednesday.
- Any questions?

# Agenda

- Overview of HW6
- Breadth-first search (BFS)
- Parsing a file in comma-separated-values (CSV) format
   Very similar to tab-separated-values (TSV) format in HW6
- Test scripts and the new test driver

# HW6: The MarvelPaths program

- You were the implementor but now are the client of your graph ADT!
- MarvelPaths is a command-line program you write to find how two Marvel characters are connected through comic-book coappearances
- Using a large dataset in tab-separated-values (TSV) format
   Each entry is a particular appearance of a character in a comic book
- Dataset processed to initialize the social-network graph
- Main functionality is finding shortest path in this social network

# Outline of the assignment

- 0. Understand the dataset (marvel.tsv) and TSV format
- 1. Complete MarvelParser class to read TSV-formatted files
- 2. Implement graph initialization in MarvelPaths class
- 3. Implement path-finding via BFS in MarvelPaths class
- 4. Write suites of scripts tests and of implementation tests
  - Implement MarvelTestDriver for new test-script commands
- 5. Write main method in MarvelPaths for command-line usage

# Outline of the assignment

- 0. Understand the dataset (marvel.tsv) and TSV format
- 1. Complete MarvelParser class to read TSV-formatted files
- 2. Implement graph initialization in MarvelPaths class
- 3. Implement path-finding via BFS in MarvelPaths class
- 4. Write suites of script tests and of implementation tests
  - Implement MarvelTestDriver for new test-script commands
- 5. Write main method in MarvelPaths for command-line usage

### Breadth-first search

- Breadth-first search (BFS) is an algorithm for path-finding
  - Works just as well on directed and undirected graphs
  - Often used to discover connectivity in a graph
- Finds a path with the least number of edges
  - Recall that a path is a chain of edges, like  $\langle a, b \rangle$ ,  $\langle b, c \rangle$ ,  $\langle c, d \rangle$
  - Ignores edge labels, so not used for weighted graphs
- Often mentioned alongside depth-first search (DFS)
  - BFS looks "wide" whereas DFS looks "deep"
  - DFS can't promise to find the shortest path

## The BFS algorithm – first take

push start node onto a queue

while queue is not empty: pop node N off queue if N is goal node: return true else: for each node O in children of N: push O onto queue

return false

#### BFS: example on a simple graph

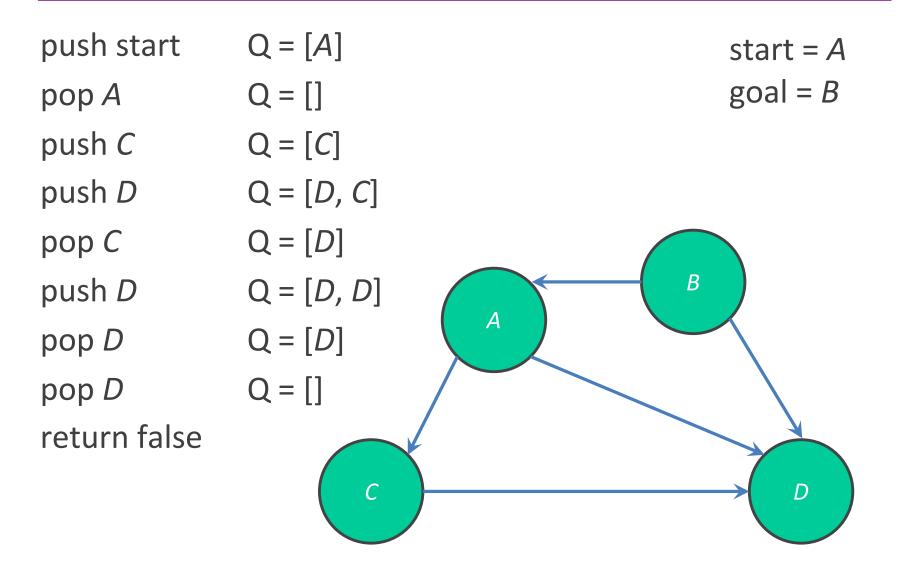

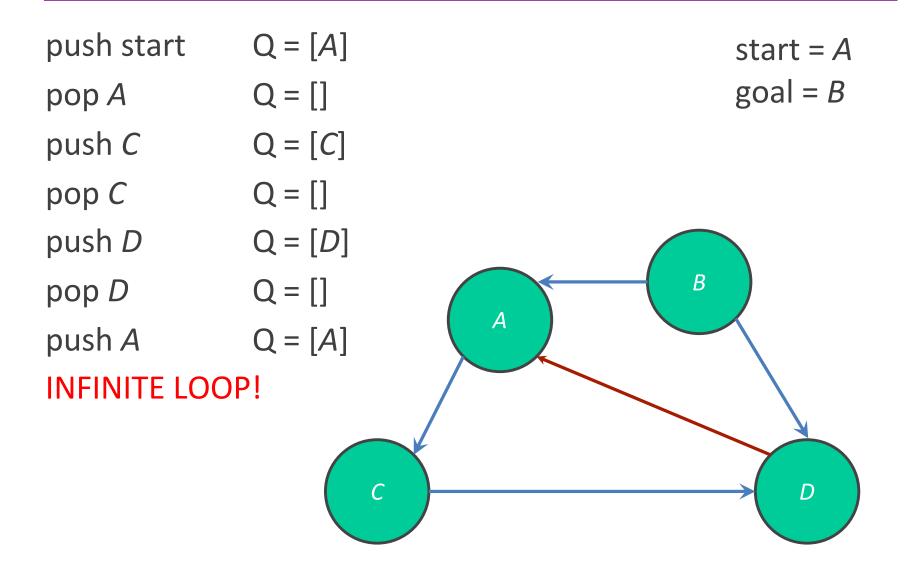

# The BFS algorithm

# push start node onto a queue mark start node as visited

while queue is not empty: pop node N off queue if N is goal: return true else: for each node O that is child of N: if O is not marked visited: mark node O as visited push O onto queue

return false

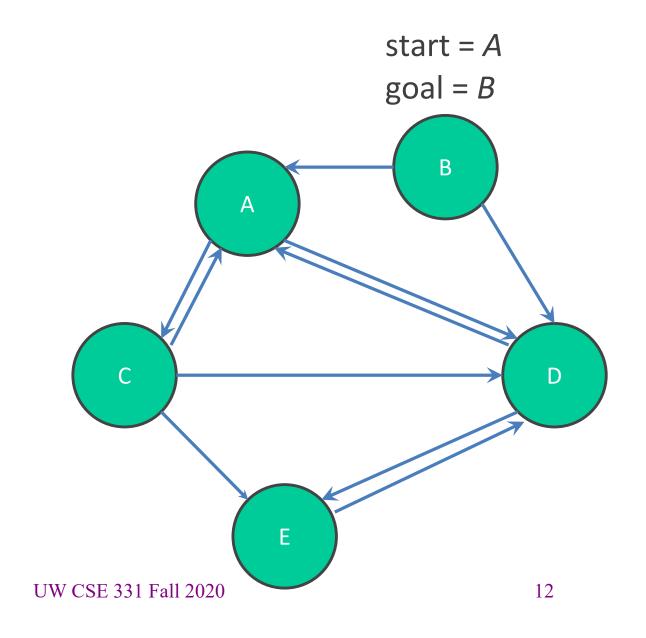

push start Q = [A]

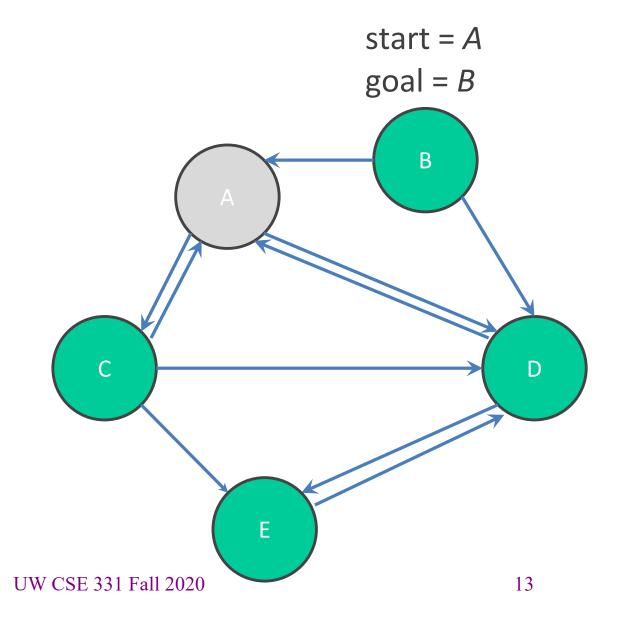

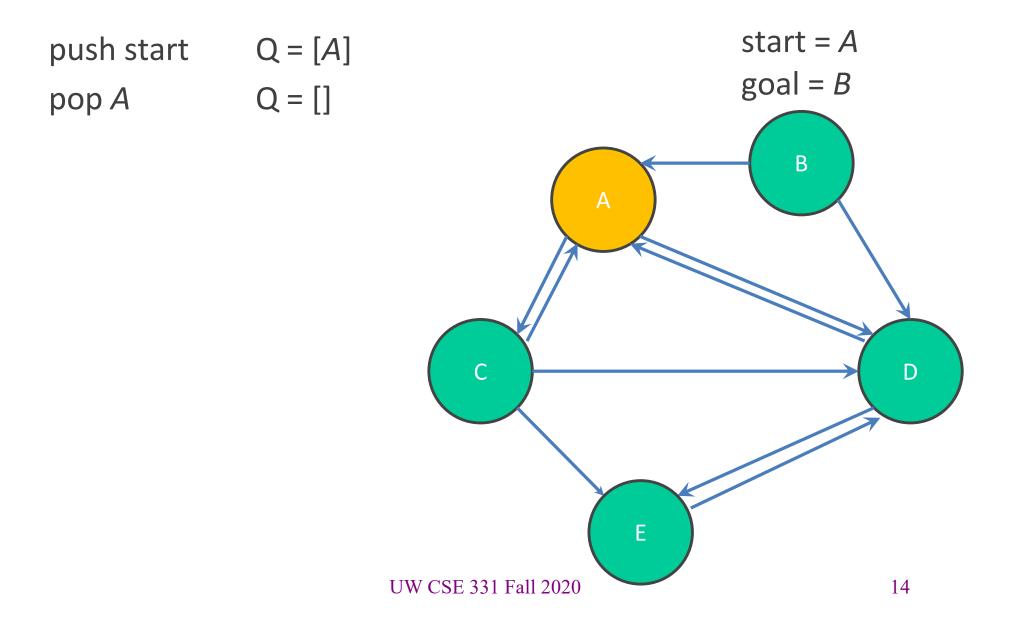

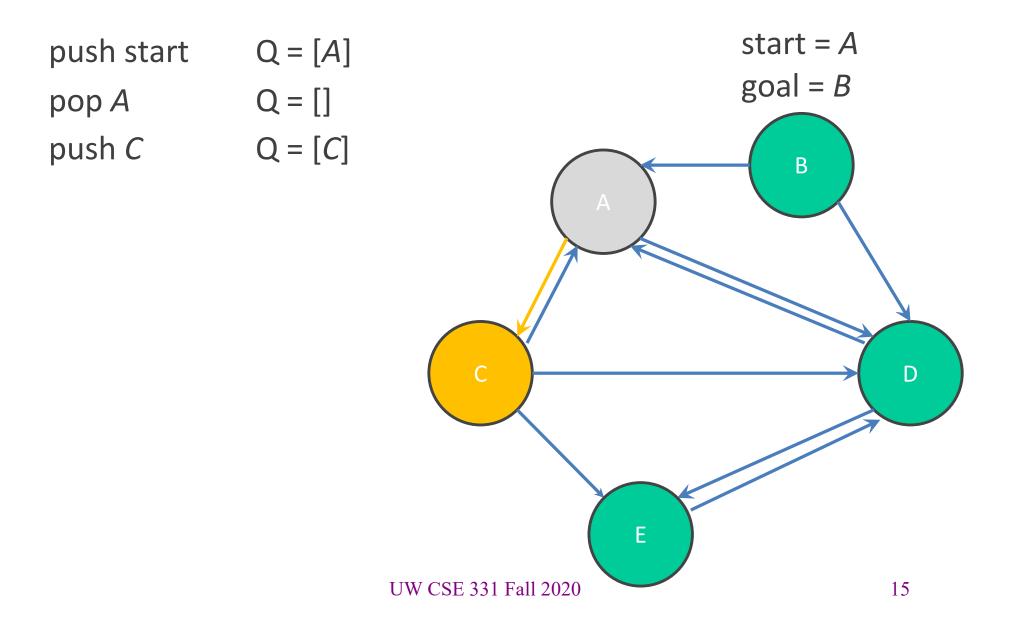

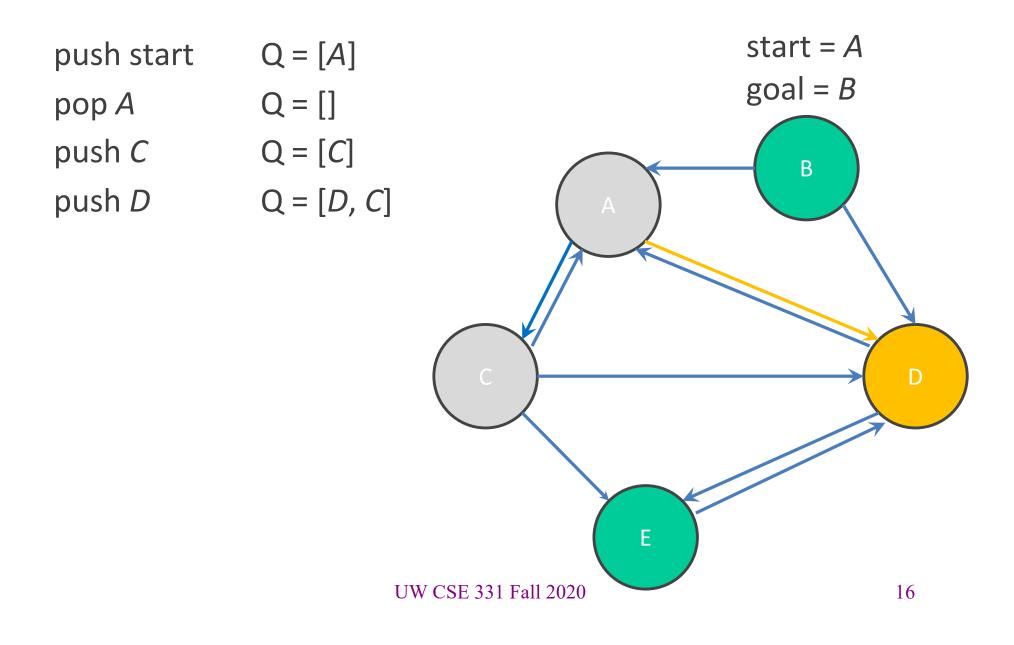

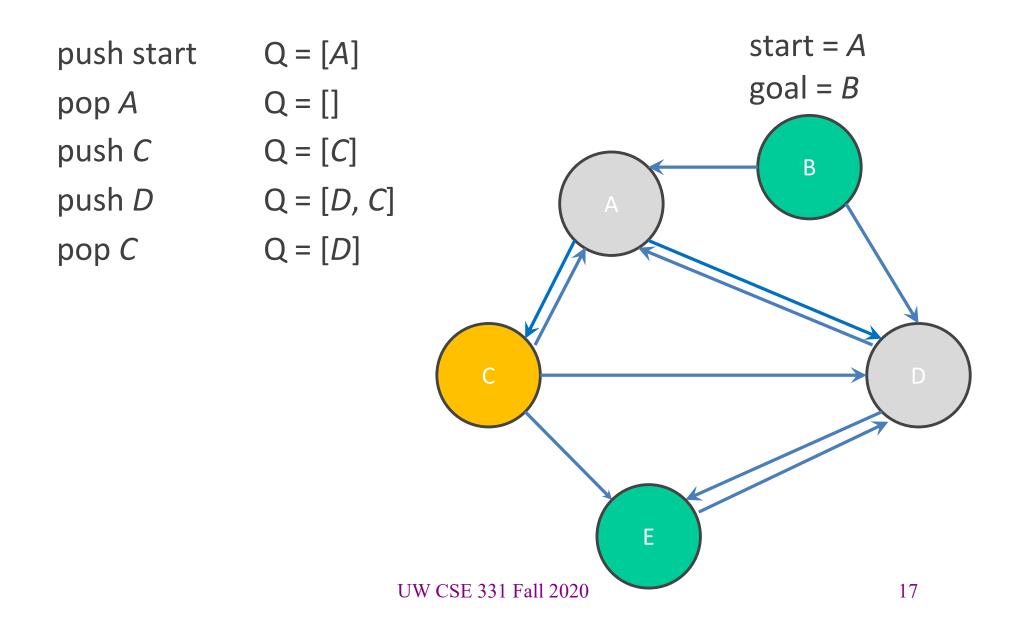

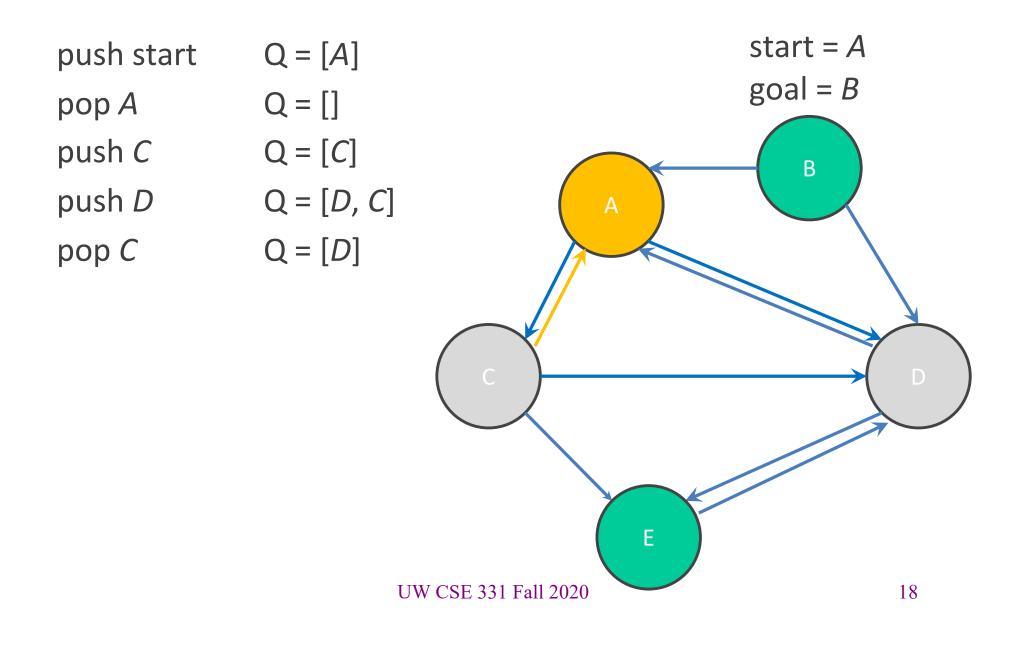

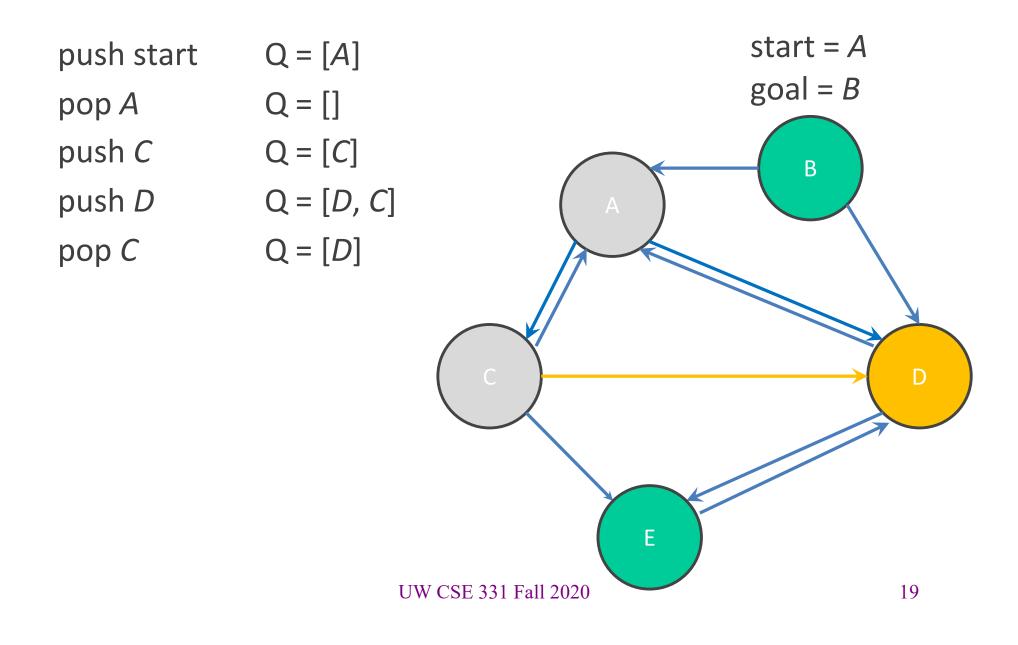

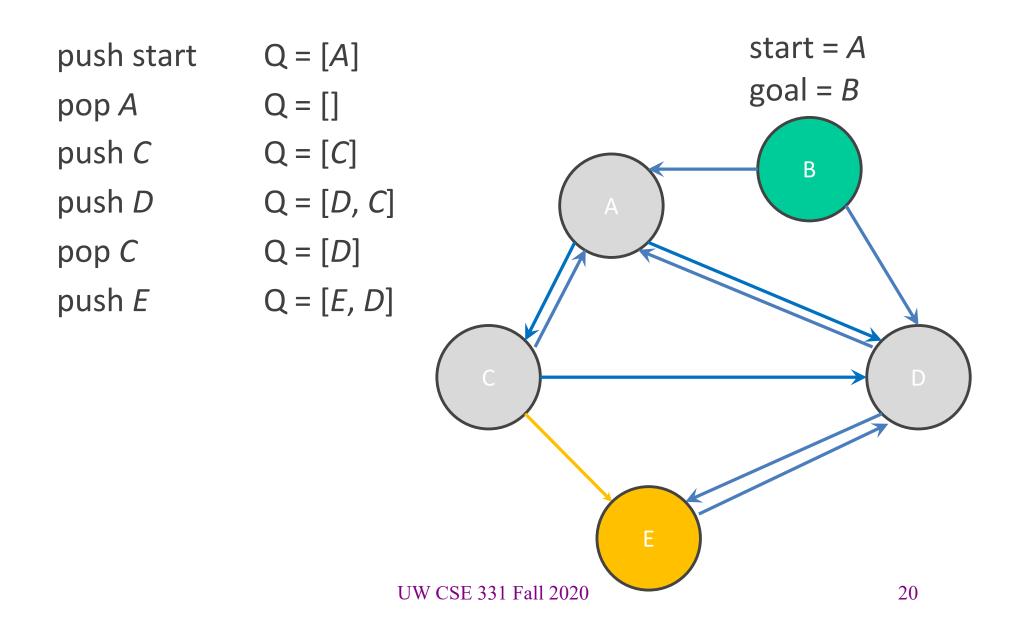

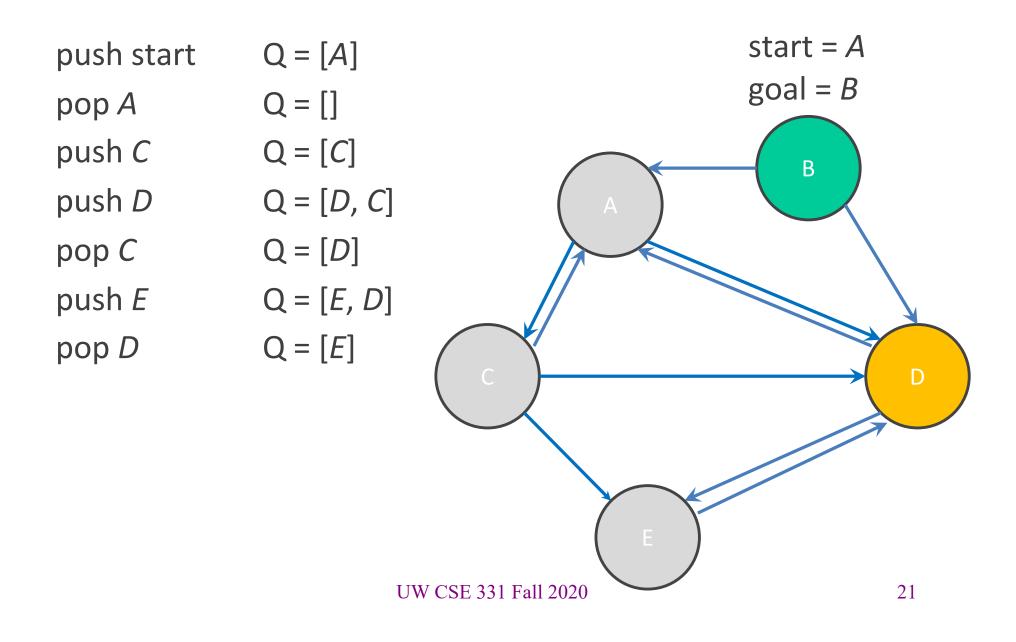

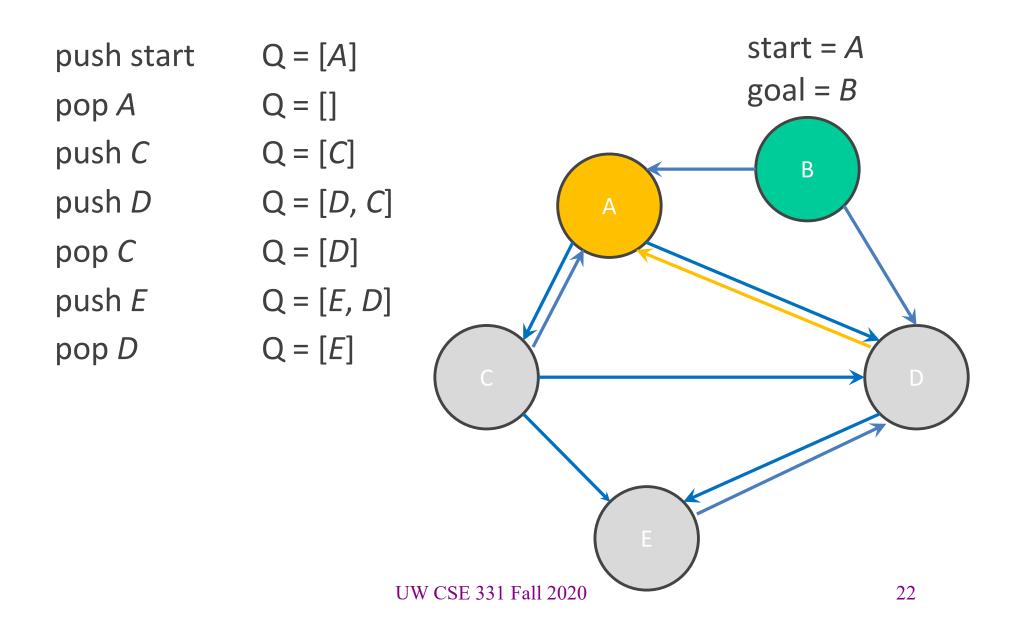

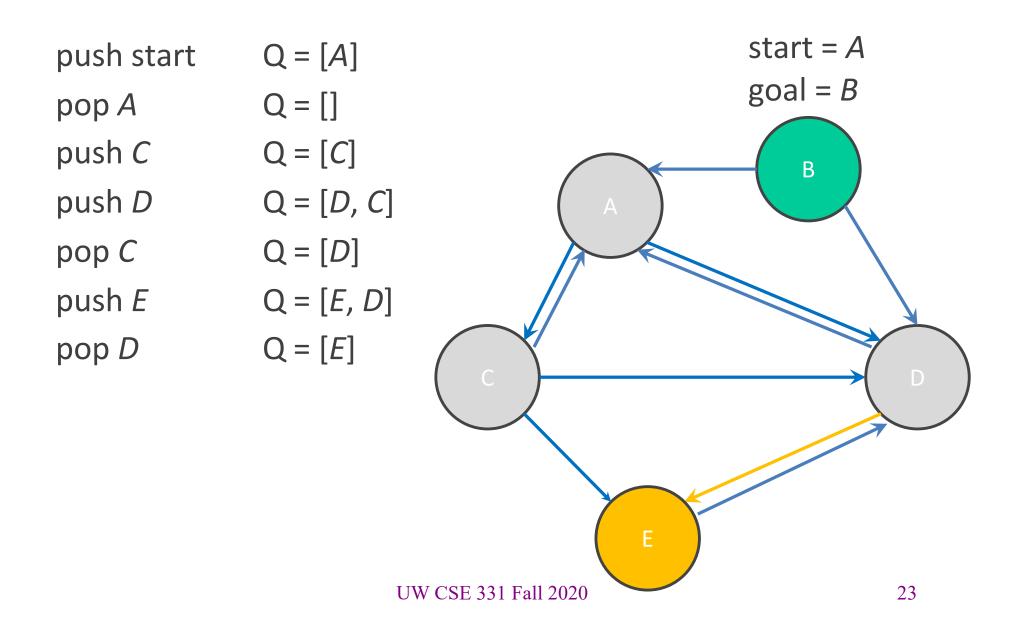

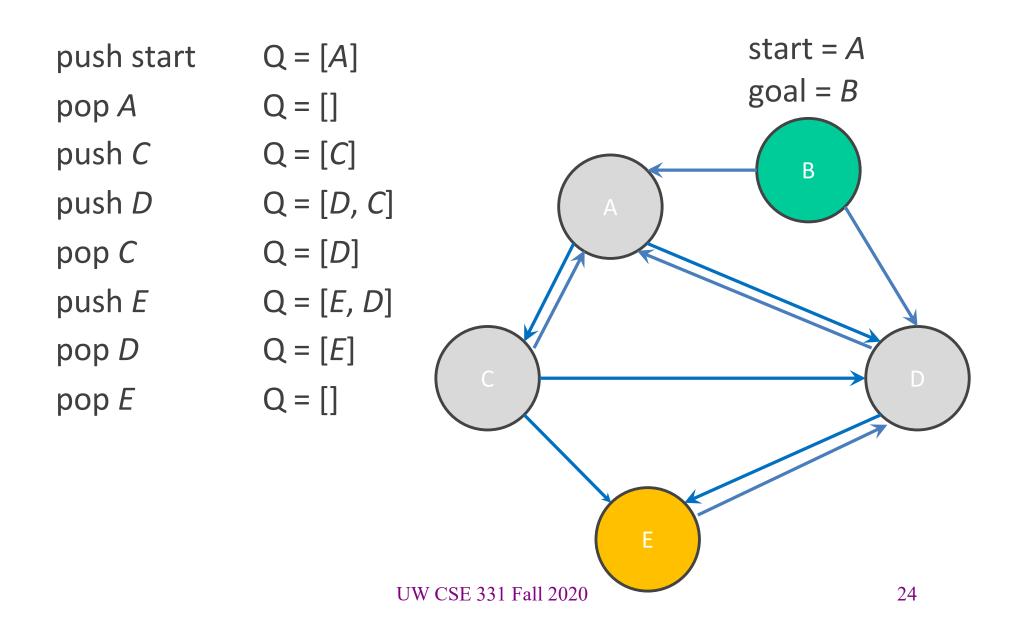

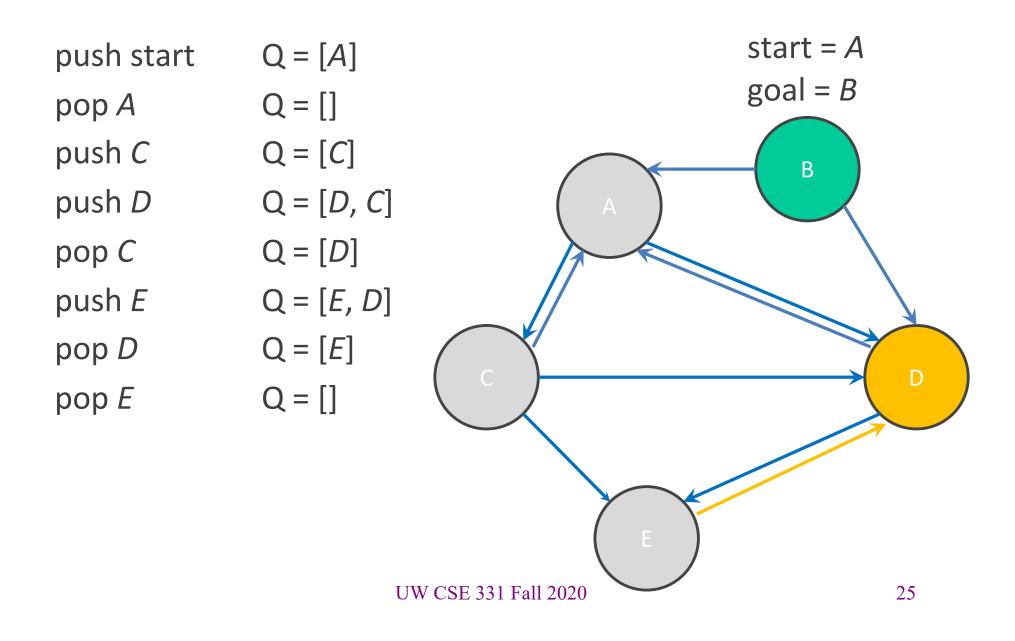

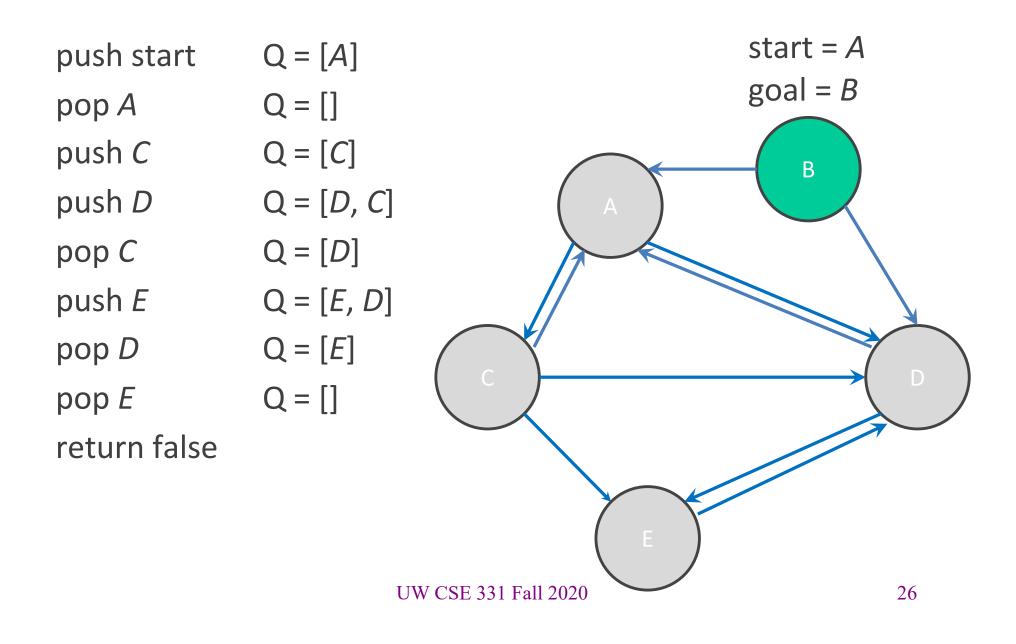

# Your turn!

Try running through the BFS algorithm on the worksheet.

# **BFS Reminders**

- BFS is done on a graph, not inside the graph
  - This is why we have you create a MarvelPaths class!
- We will eventually want to allow other kinds of searches to be done on the graph, so BFS should not be hard-wired into the core Graph ADT
- Use the debug flag to turn off expensive checkRep for testing/grading

# Outline of the assignment

- 0. Understand the dataset (marvel.tsv) and TSV format
- **1. Complete** MarvelParser class to read TSV-formatted files
- 2. Implement graph initialization in MarvelPaths class
- 3. Implement path-finding via BFS in MarvelPaths class
- 4. Write suites of script tests and of implementation tests
  - Implement MarvelTestDriver for new test-script commands
- 5. Write main method in MarvelPaths for command-line usage

# Reading in data

- Datasets are easily organized like a table or spreadsheet.
  - Each line is a row (*i.e.*, entry) in the dataset
  - Special characters usually separate the columns (*i.e.*, fields) of an entry
  - Note: fields can contain spaces
- One common data format: CSV (<u>Comma-Separated Values</u>)
  - Columns are separated by commas (',')
- For HW6, we will be using data formatted as TSV (<u>Tab-Separated Values</u>)
  - Columns are separated by tabs ('\t')

# Structure of a CSV dataset

- First line of the CSV just names the fields of dataset entries.
- An example dataset in CSV format:

name,email
Kevin Zatloukal,kevinz@cs.uw.edu
Hal Perkins,perkins@cs.uw.edu
Mike Ernst,mernst@cs.uw.edu
Zachary Tatlock,ztatlock@cs.uw.edu
Dan Grossman,djg@cs.uw.edu

### Parsing datasets

- Since datasets are structured, we can interpret and parse the dataset programmatically.
- Existing Java libraries already do this! No need to reinvent the wheel.
- For this class, we will be using the library OpenCSV as a parser.

#### **Dataset Parsers**

- OpenCSV needs to understand how your columns are structured to translate to Java code.
- Because rows have fixed columns, Java classes can be used to represent each row.
  - Each column is a field in the Java class.
- This class is known as a JavaBean!

# What is a JavaBean?

- A JavaBean is any class that...
  - has a public, zero-argument constructor
  - has several *properties, i.e.*, private fields each with getter and setter

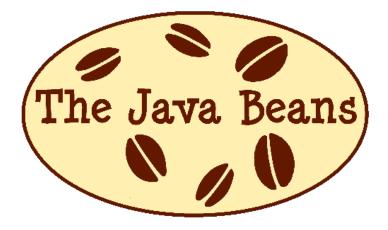

### Example bean

public class UserModel {

private String name;

name,email
Kevin Zatloukal,kevinz@cs.uw.edu
Hal Perkins,perkins@cs.uw.edu
Mike Ernst,mernst@cs.uw.edu
Zachary Tatlock,ztatlock@cs.uw.edu

private String email;

}

```
public String getName() { return this.name; }
public void setName(String v) { this.name = v; }
```

```
public String getEmail() { return this.email; }
public void setEmail(String v) { this.email = v; }
```

# Example bean (OpenCSV)

#### public class UserModel {

#### @CsvBindByName

private String name;

#### name,email

Kevin Zatloukal, kevinz@cs.uw.edu Hal Perkins, perkins@cs.uw.edu Mike Ernst, mernst@cs.uw.edu Zachary Tatlock, ztatlock@cs.uw.edu

#### @CsvBindByName

private String email;

```
public String getName() { return this.name; }
public void setName(String v) { this.name = v; }
```

```
public String getEmail() { return this.email; }
public void setEmail(String v) { this.email = v; }
```

# Example bean (OpenCSV)

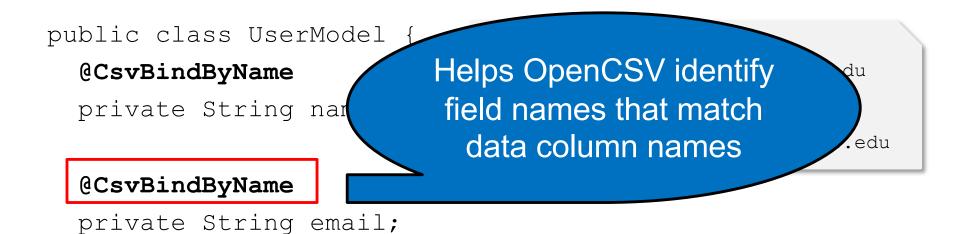

```
public String getName() { return this.name; }
public void setName(String v) { this.name = v; }
```

```
public String getEmail() { return this.email; }
public void setEmail(String v) { this.email = v; }
```

# From dataset to beans via OpenCSV

- OpenCSV converts each entry into an object of a chosen JavaBean class
- Returns an iterator to loop through each row of CSV!

```
// see hw spec for details on getting the BufferedReader
Reader reader = new BufferedReader(...);
```

```
Iterator<UserModel> csvUserIterator =
    new CsvToBeanBuilder<UserModel>(reader) // set input
    .withType(UserModel.class) // set entry type
    .withSeparator(',') // , for CSV
    .withIgnoreLeadingWhiteSpace(true)
    .build() // returns a CsvToBean<UserModel>
    .iterator();
```

#### Demo

A quick walkthrough of the parser code for HW6.

# Outline of the assignment

- 0. Understand the dataset (marvel.tsv) and TSV format
- 1. Complete MarvelParser class to read TSV-formatted files
- 2. Implement graph initialization in MarvelPaths class
- 3. Implement path-finding via BFS in MarvelPaths class
- 4. Write suites of script tests and of implementation tests
  - Implement MarvelTestDriver for new test-script commands
- 5. Write main method in MarvelPaths for command-line usage

# Script testing in HW6

#### • Same test-script mechanism from HW5, but 2 new commands!

- New command LoadGraph to read and initialize graph from TSV
- New command FindPath to find shortest path in graph using BFS
- Must write the test driver (MarvelTestDriver) yourself
  - But you can copy/inherit most of it from GraphTestDriver in HW5

| Command (in <i>foo</i> .test)                             | Output (in <i>foo</i> .expected)                                                                                                    |
|-----------------------------------------------------------|----------------------------------------------------------------------------------------------------|
| LoadGraph name file.tsv                                   | loaded graph name                                                                                                    |
| <b>FindPath</b> graph node <sub>1</sub> node <sub>n</sub> | path from $node_1$ to $node_n$ :<br>$node_1$ to $node_2$ via $edge_{1,2}$<br>$node_2$ to $node_3$ via $edge_{2,3}$<br><br>$node_{n-1}$ to $node_n$ via $edge_{n-1,n}$ |
|                                                           | • • •                                                                                                    |

#### LoadGraph and FindPath

- LoadGraph creates a *new* graph variable, much like CreateGraph
  - LoadGraph populates a graph with nodes and edges from dataset
  - Note: Other script commands (*e.g.*, AddNode, AddEdge) can still mutate the graph once it has been loaded!
- FindPath breaks ties by lexicographic (alphabetic) order
  - Necessary when there are multiple shortest paths so the test output will be deterministic
  - Sorting should not be implemented in your Graph ADT.
     Lexicographic order should be done in BFS algorithm.
- All this specified in detail on the homework's webpage
  - You will need to read it to get things right :-)

#### Demo

A quick walkthrough of the TestDriver code for HW6.

### HW6 notes

- Read the assignment spec carefully!
  - Ensure that you are using the right file path in the right place to read the data file
    - Most common reason for failures during grading is incorrect file paths
- Helpful to test and debug using smaller datasets
  - Faster and easier to understand what's going on
- To run MarvelPaths or any program that does console I/O, use gradlew to run the desired gradle target using the IntelliJ terminal window (console I/O doesn't work right otherwise )
- When you are done, you will be able to find the shortest path from your command line!